Skomplikowane obliczenia? Nic prostszego!

# PODRĘCZNIK Maple

Poznaj interfejs programu i sposób wykonywania podstawowych działań w Maple'u Naucz się rozwiązywać złożone problemy z różnych dziedzin matematyki Dowiedz się, jak skutecznie wizualizować i prezentować uzyskane wyniki

 $\begin{array}{ll} \frac{\partial^2}{\partial t^2}u-c^2\cdot\Delta_xu=0, & u:\mathbb{R}\times\mathbb{R}_+\to\mathbb{R}\\ u(x,0)=f(x), & f:\mathbb{R}\to\mathbb{R}\\ \frac{\partial}{\partial t}u(x,0)=u(x), & \mathbb{R}\to\mathbb{R}\\ \end{array}$ 

 $\pi$ ),  $g \in$ 

# **Artur Krowiak**

 $g(z)dz$ 

Wszelkie prawa zastrzeżone. Nieautoryzowane rozpowszechnianie całości lub fragmentu niniejszej publikacji w jakiejkolwiek postaci jest zabronione. Wykonywanie kopii metodą kserograficzną, fotograficzną, a także kopiowanie książki na nośniku filmowym, magnetycznym lub innym powoduje naruszenie praw autorskich niniejszej publikacji.

Wszystkie znaki występujące w tekście są zastrzeżonymi znakami firmowymi bądź towarowymi ich właścicieli.

Autor oraz Wydawnictwo HELION dołożyli wszelkich starań, by zawarte w tej książce informacje były kompletne i rzetelne. Nie biorą jednak żadnej odpowiedzialności ani za ich wykorzystanie, ani za związane z tym ewentualne naruszenie praw patentowych lub autorskich. Autor oraz Wydawnictwo HELION nie ponoszą również żadnej odpowiedzialności za ewentualne szkody wynikłe z wykorzystania informacji zawartych w książce.

Maple™, MapleNet™, Maple T.A.™, MapleSim™ are registered trademarks of Waterloo Maple Inc.

MATLAB® and Simulink® are registered trademarks of The MathWorks, Inc.

Redaktor prowadzący: Michał Mrowiec

Recenzent: Maciej Szymkat

Projekt okładki: Maciej Pasek

Wydawnictwo HELION ul. Kościuszki 1c, 44-100 GLIWICE tel. 32 231 22 19, 32 230 98 63 e-mail: helion@helion.pl WWW: http://helion.pl (księgarnia internetowa, katalog książek)

Drogi Czytelniku! Jeżeli chcesz ocenić tę książkę, zajrzyj pod adres http://helion.pl/user/opinie?maplep Możesz tam wpisać swoje uwagi, spostrzeżenia, recenzję.

ISBN: 978-83-246-3312-8

Copyright © Helion 2012

Printed in Poland.

[• Kup książkę](http://helion.pl/page354U~rf/maplep)

- 
- Oceń książkę • Oceń książkę
- 
- [Księgarnia internetowa](http://helion.pl/page354U~r/4CAKF)<br>• Lubię to! » Nasza społeczność • Lubię to! » Nasza społeczność

# Spis treści

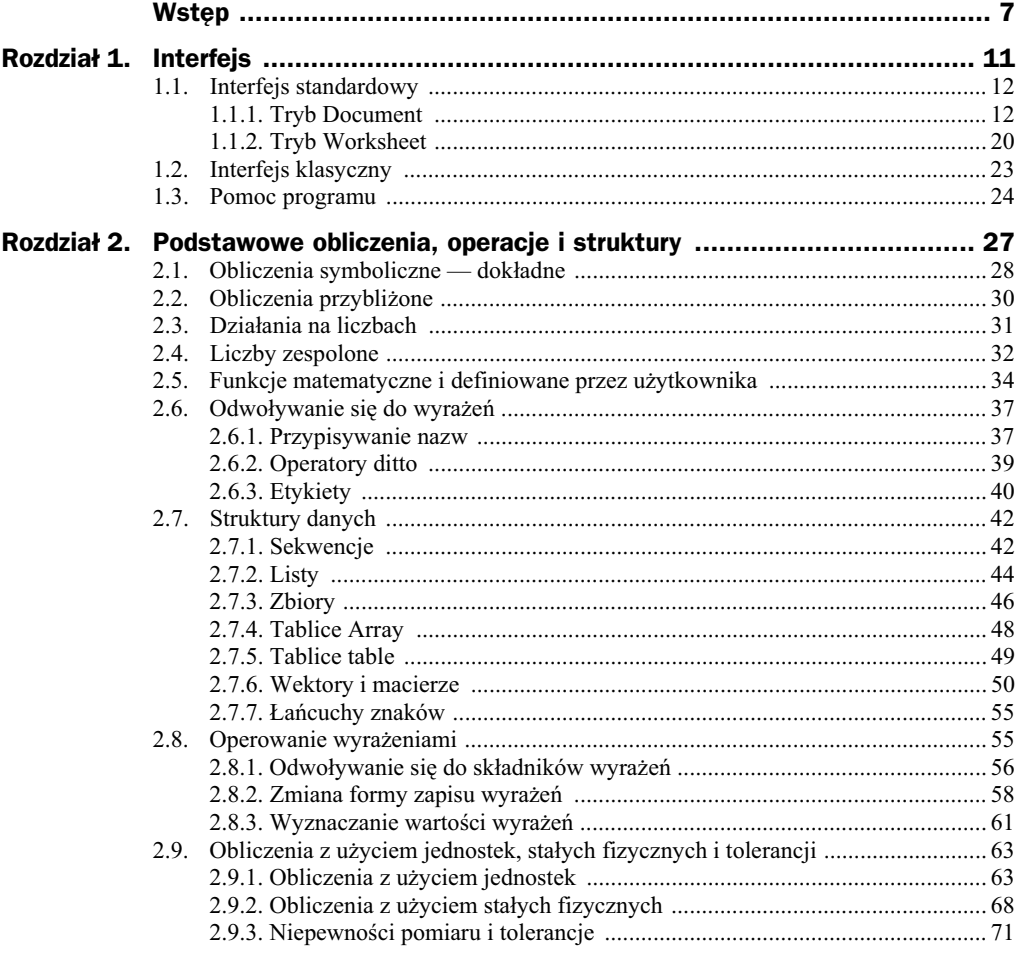

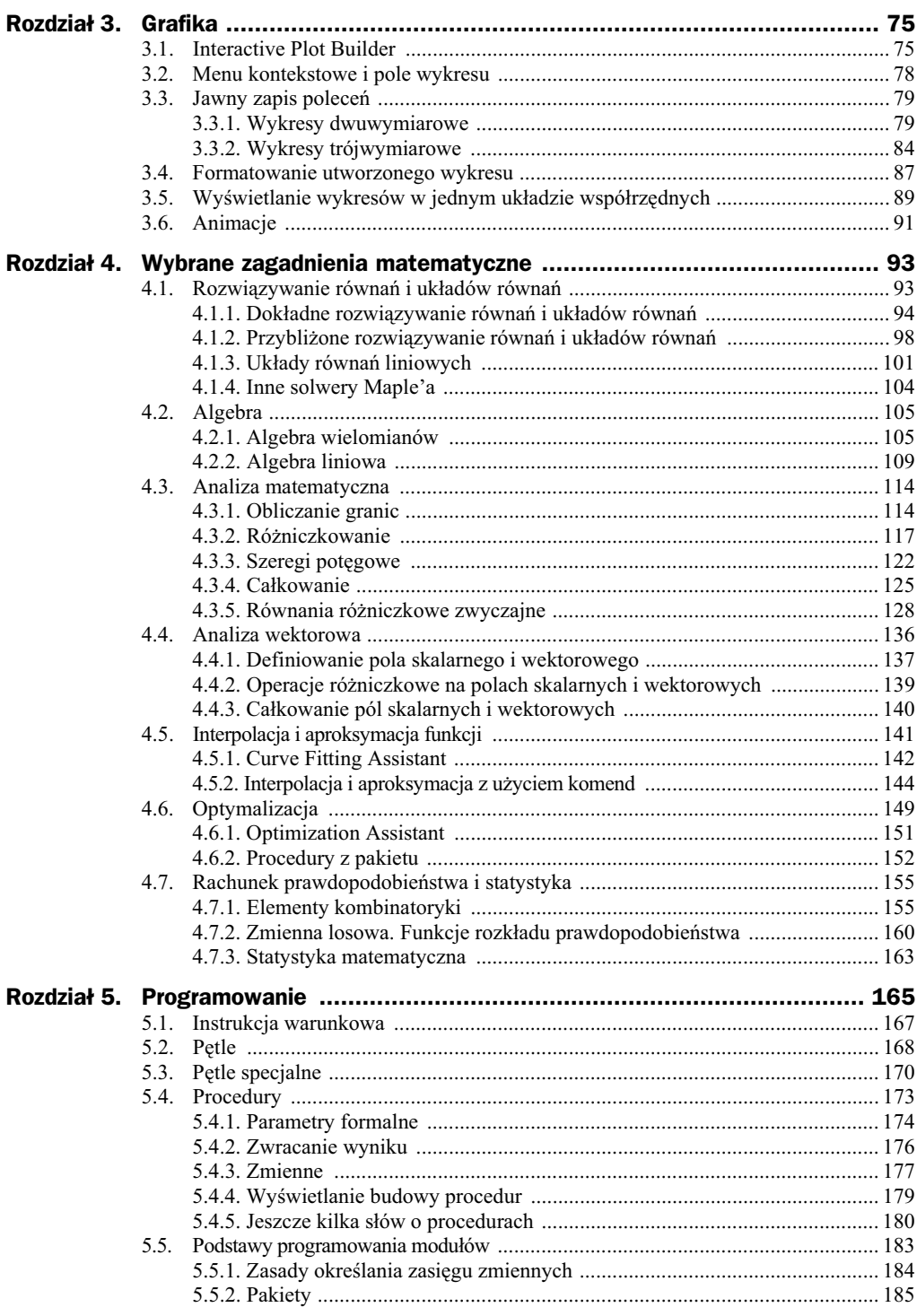

 $\equiv$ 

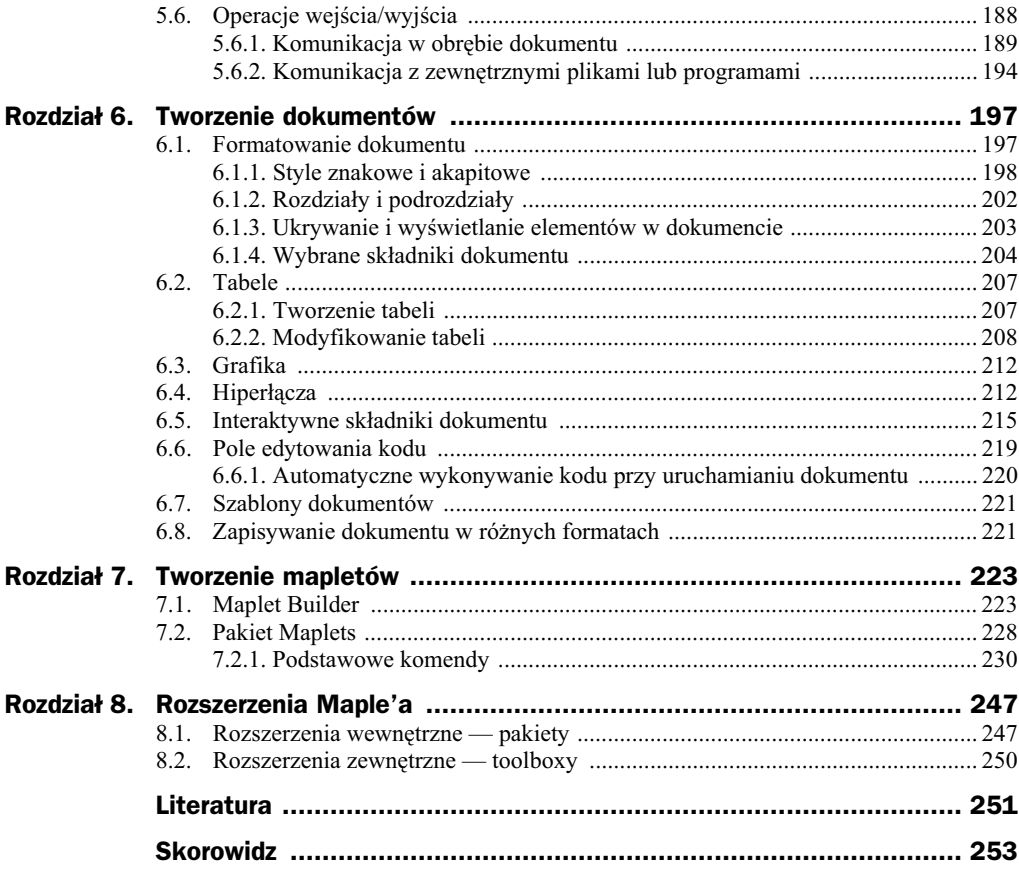

# Rozdział 3. Grafika

Maple umożliwia tworzenie wykresów dwu- i trójwymiarowych dla funkcji zadanych jawnie, niejawnie, parametrycznie lub za pomocą wartości numerycznych. Wykresy te można przedstawiać w różnych układach współrzędnych, dowolnie formatować oraz eksportować do plików w znanych formatach graficznych. Oprócz wykresów program pozwala na tworzenie dwu- i trójwymiarowych animacji, a take prostych rysunków.

Maple posiada narzędzia, za pomocą których bez znajomości procedur i specjalnych opcji tworzy się wykresy lub animacje oraz nadaje się im odpowiedni wygląd. Jednym z takich narzędzi jest *Interactive Plot Builder*, innym — menu kontekstowe lub funkcja *drag and drop* (ang. przeciągnij i upuść) pozwalająca na wykreślenie funkcji poprzez umieszczenie jej wzoru w polu wykresu. Wszystkie te sposoby zostaną dokładnie omówione w tym rozdziale.

Wykresy i animacje można też generować za pomocą jawnego zapisu odpowiednich procedur. Metoda ta, chociaż bardziej wymagająca, daje możliwość wykorzystania wszystkich opracowanych do tego typu zadań opcji, które zapisuje się jako odpowiednie argumenty wywołania procedur. Podstawowe komendy do tworzenia wykresów, plot i plot3d, są dostępne bezpośrednio po uruchomieniu programu, inne, bardziej zaawansowane są zgrupowane w pakiecie plots. Opis wybranych komend oraz ich argumentów zostanie przedstawiony w dalszej części rozdziału.

## 3.1. Interactive Plot Builder

*Interactive Plot Builder* to interfejs umożliwiający tworzenie wykresów i animacji w prosty, intuicyjny sposób. Uruchamia się go, wybierając z menu *Tools* z podmenu Assistants polecenie Plot Builder, co jest równoznaczne z wywołaniem komendy inter +active z pakietu plots. W efekcie tego działania wyświetla się okno pokazane na rysunku 3.1, pozwalające na wprowadzanie wyrażeń, które chcemy wykreślić.

Przedstawione okno dialogowe składa się z dwóch pól. W polu *Expressions* są umieszczane wzory wykreślanych funkcji, a w polu Variables - symbole oznaczające zmienne niezalene lub parametry tych funkcji. Przyciski *Add*, *Edit* oraz *Remove* widoczne w tym

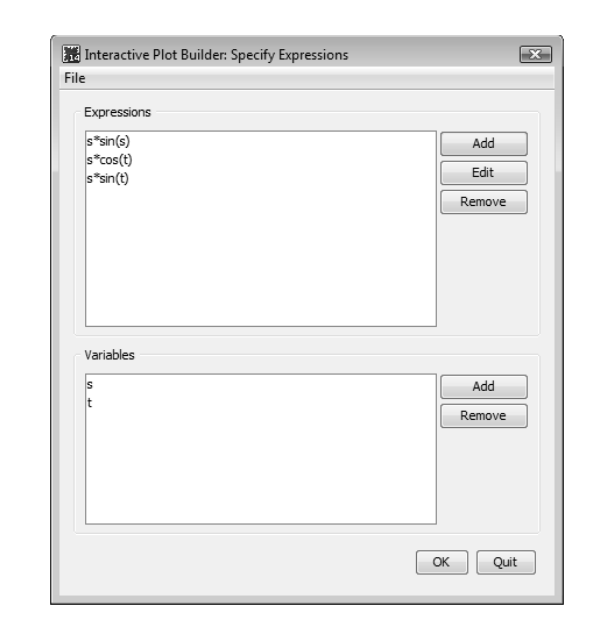

oknie dialogowym służą do wprowadzania, edytowania wcześniej wprowadzonych wyrażeń lub ich usuwania. Program automatycznie wykrywa symbole użyte w tych wyrazeniach, utozsamiając je ze zmiennymi niezależnymi lub parametrami wykreślanej funkcji, i umieszcza je w polu *Variables*. Po zaakceptowaniu danych przyciskiem *OK* przechodzimy do drugiego etapu budowania wykresu, czego odzwierciedleniem jest pojawienie się okna przedstawionego na rysunku 3.2.

Okno to pozwala na wybranie, jakiego rodzaju obiekt graficzny nas interesuje (pole *Select Plot Type and Functions*), oraz uściślenie typu tego obiektu (pole *Select Plot*). W zależności od wprowadzonego wcześniej wyrażenia do wyboru mogą być różne typy obiektów graficznych. Do określenia charakteru zmiennych użytych w wykreślanym wyrażeniu, nadania im żądanego przedziału zmienności oraz wybrania odpowiednich opcji formatowania służy sekcja Select Variable Purposes, Ranges, and Plot Options. W sekcji tej tym znajduje się przycisk Preview, dający podgląd budowanego obiektu graficznego, oraz przycisk *Options*, udostpniajcy szereg dodatkowych funkcji, np. wyboru układu współrzędnych czy formatowania wykresu. Po zatwierdzeniu wprowadzonych danych przyciskiem Plot w dokumencie pojawi się budowany wykres. Wynikiem działania omawianego narzędzia może być też pełna składnia procedury dającej po wczytaniu budowany obiekt graficzny. Aby tak wyglądała odpowiedź programu, należy zaznaczyć mały kwadracik w ostatniej linii okna z rysunku 3.2 z informacją On 'Plot' return plot *command*.

Dla przykładu użyjemy omawianego miniinterfejsu do wykreślenia trójwymiarowego wykresu funkcji, której współrzędne zadane są w parametrycznej formie  $x = s \sin(s)$ ,  $y = s \cdot \cos(t)$ ,  $z = s \cdot \sin(t)$ , gdzie  $s \in [0, 2/3 \pi]$ ,  $t \in [0, 2\pi]$ .

**a)** Uruchamiamy miniinterfejs i w oknie przedstawionym na rysunku 3.1, używając przycisku *Add* umieszczonego w polu *Expressions*, wprowadzamy kolejne wyrażenia określające współrzędne funkcji, np. s\*sin(s) itd. Każde wyrażenie

**Rysunek 3.1.** *Okno Interactive Plot Builder do wprowadzania*  $p$ *lotowanych wyrażeń*  **Rysunek 3.2.** *Okno Interactive Plot Builder do wyboru typu wykresu*

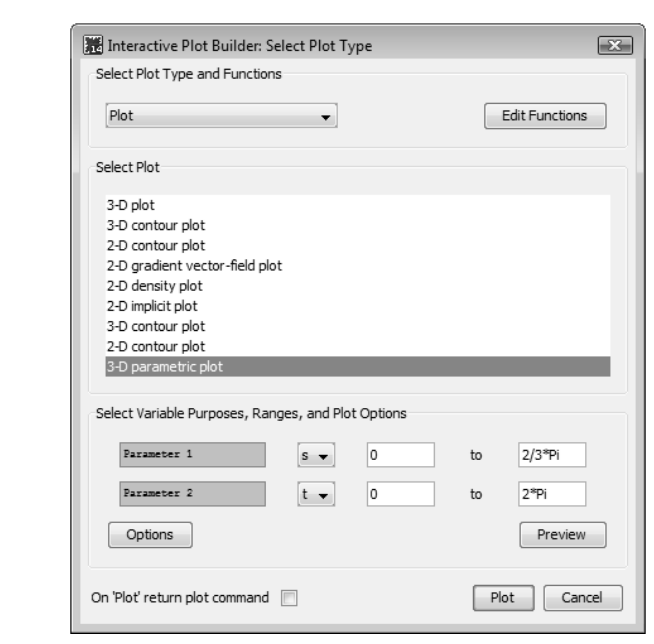

musi zostać wprowadzone indywidualnie. Wprowadzone wyrażenia oraz wykryte symbole program umieszcza w przygotowanych polach, tak jak na rysunku 3.1. Wciskając przycisk OK, przechodzimy do następnego etapu.

- **b)** W polu *Select Plot Type and Functions* widocznym w oknie przedstawionym na rysunku 3.2 wybieramy *Plot*, a w polu poniej — *3-D parametric plot*. W ostatnim polu tego okna ustalamy zakresy zmian parametrów zgodnie z naszymi danymi. Teraz możemy użyć przycisku Preview, aby zobaczyć podgląd budowanego wykresu. W pokazanym wykresie nie będą widoczne osie układu współrzędnych.
- **c)** W celu narzucenia odpowiednich osi należy użyć przycisku *Options*, a następnie w polu *Axes*, znajdującym się w lewym dolnym rogu wyświetlonego okna, wybrać odpowiedni typ osi, np. *frame*. Możemy ponownie użyć przycisku *Preview*, znajdującego się także w tym oknie dialogowym, do sprawdzenia wyglądu wykresu. Jeśli inne zmiany dotyczące formatowania rysunku nas nie interesują, możemy za pomocą przycisku *Plot* umieścić budowany wykres w dokumencie. Oto jego wygld:

 $> plots[interactive]($ ;

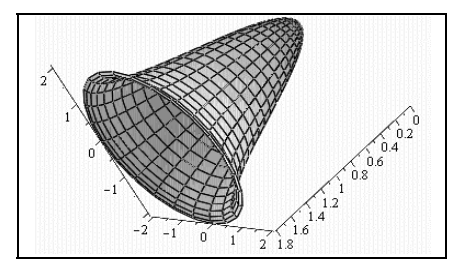

Program działając w trybie Worksheet, zostawia ślad użycia narzędzi interaktywnych w postaci odpowiednich poleceń, za pomocą których te narzędzia można wywołać. W tym przypadku jest to procedura interactive, znajdująca się w pakiecie do grafiki.

## 3.2. Menu kontekstowe i pole wykresu

Niektóre wykresy można łatwo i szybko tworzyć za pomocą menu kontekstowego lub przez umieszczenie wykreślanego wyrażenia w polu wykresu. Użycie obu tych sposobów wymaga zapisania danego wyrażenia w polu wprowadzania poleceń.

W menu kontekstowym rozwiniętym na tym wyrażeniu znajduje się podmenu *Plots* umożliwiające tworzenie wykresów dwu- i trójwymiarowych dla funkcji zadanych w sposób jawny lub niejawny. Na rysunku 3.3 przedstawiono menu kontekstowe rozwinięte na przykładowym wyrażeniu.

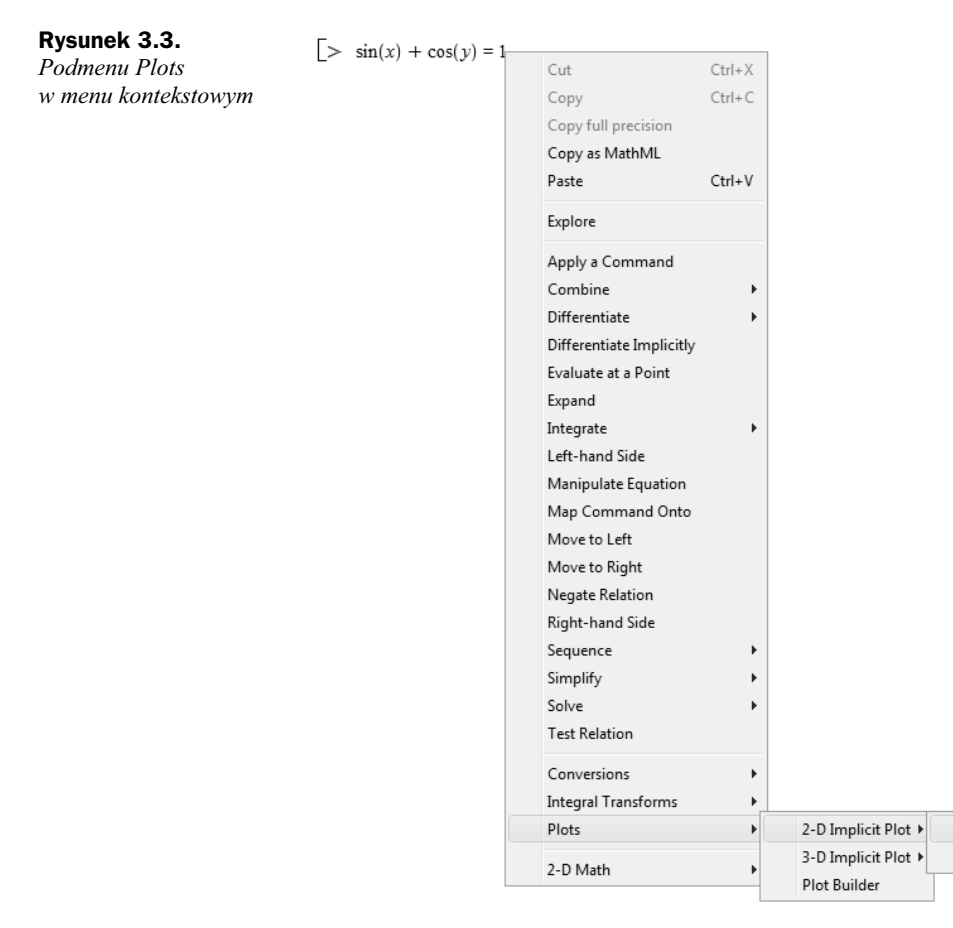

x, y

y, x

Podmenu Plots pozwala także wywołać interfejs omówiony w poprzednim podrozdziale. W tym przypadku Interactive Plot Builder będzie już zawierał podstawowe dane o plotowanym wyrażeniu i uruchomi od razu okno z rysunku 3.2.

Rozwijając menu kontekstowe na wyrażeniu  $sin(x)+cos(y) = 1$ , niejawnie określającym zależność współrzędnych *x* i *y*, oraz wybierając z Plots polecenie 2-D Implicite Plot, tak jak na rysunku 3.3, otrzymamy w dokumencie następującą odpowiedź:

- $>$  sin(x) + cos(y) = 1
- $>$  smartplot[x, y]( sin(x) + cos(y) = 1)

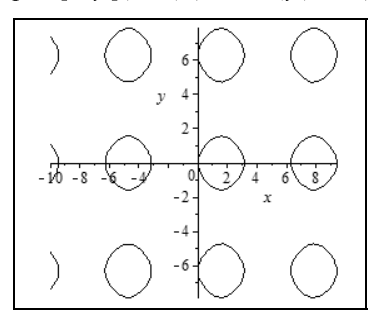

Inna, wspomniana wcześniej metoda tworzenia wykresu polega na wstawieniu pustego obszaru wykresu i przeciągnięciu zaznaczonego wyrażenia w ten obszar. Aby wstawić taki obszar, należy użyć polecenia *Plot* z menu *Insert*. Polecenie to pozwala wstawić obszar dla wykresu dwu- lub trójwymiarowego. Następnie wystarczy zaznaczyć zapisane w dokumencie wyrażenia i przeciągnąć je w ten obszar. Tym sposobem na jednym rysunku można łatwo wykreślić kilka funkcji.

## 3.3. Jawny zapis polece

## **3.3.1. Wykresy dwuwymiarowe**

Podstawową komendą do tworzenia wykresów dwuwymiarowych jest procedura plot, którą wywołuje się według następującego schematu:

```
plot( wyraenie, symbol = a..b, c..d, opcje )
```
*Symbol* jest nazwą zmiennej niezależnej w wykreślanym *wyrażeniu*, wartości *a* i *b* oraz *c* i *d* oznaczają zakresy osi odciętych i rzędnych, a *opcje* są dodatkowymi argumentami, pozwalającymi na określenie układu współrzędnych, wygładzenie wykresu lub nadanie wykresowi odpowiedniej formy (np. kolor, styl i grubość linii, podpisy osi itd.).

Aby użyć komendy w podstawowej formie, wystarczy wprowadzić wyrażenie oraz podać symbol pełniący funkcję zmiennej, jak w poniższym przykładzie:

#### $> plot(cos(x), x)$

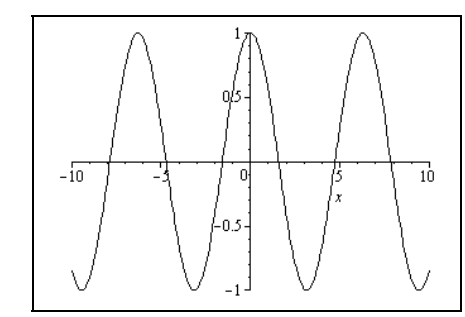

W takim wypadku program przyjmie domyślnie zakres osi odciętych [-10, 10], a zakres osi rzędnych odpowiednio dopasuje.

Pierwszym argumentem komendy plot może być równie dobrze sama nazwa funkcji matematycznej, np. sin, exp, ln, lub zdefiniowanej przez użytkownika. W takim przypadku w wywołaniu komendy nie podaje się nazwy zmiennej niezależnej, a jedynie określa się jej zakres.

Komenda plot umożliwia wykorzystanie wielu dodatkowych parametrów pozwalających na formatowanie wykresów. Najczęściej wprowadza się je w formie równań parametr = wartość. Podstawowe z nich przedstawiono w tabeli 3.1. Niektóre z tych parametrów są także dostępne w menu kontekstowym rozwijanym przez kliknięcie prawym klawiszem myszki w obszarze rysunku. Brak dodatkowych parametrów w wywołaniu procedury sprawia, że program nadaje im domyślne wartości — w tabeli zaznaczono je pogrubieniem.

| <b>Parametr</b>         | Wartość                                                                                | <b>Opis</b>                                       |
|-------------------------|----------------------------------------------------------------------------------------|---------------------------------------------------|
| axes                    | normal, boxed, frame, none                                                             | typ osi układu współrzędnych                      |
| color <b>lub</b> colour | red, blue, black, green,                                                               | kolor wykresu                                     |
| style                   | polygonoutline, line, point, polygon                                                   | styl rysunku                                      |
| linestyle               | solid, dot, dash, dashdot, longdash,<br>spacedash, spacedot                            | styl linii                                        |
| thickness               | liczba całkowita — domyślnie jest 0                                                    | grubość linii                                     |
| numpoints               | liczba całkowita — domyślnie jest 50                                                   | minimalna liczba punktów<br>do utworzenia wykresu |
| discont                 | false, true                                                                            | informacja o istnieniu punktów<br>nieciągłości    |
| tickmarks               | $[n, m], n, m$ - liczby całkowite                                                      | liczba punktów podziałki<br>na osiach             |
| lebels                  | [text x, text y], text x, text $y$ — lancuchy<br>znaków                                | opisy osi                                         |
| view                    | [ $a.b, c.d$ ], $a, b, c, d$ - liczby oznaczające<br>przedziały na odpowiednich osiach | zbliżenie                                         |

**Tabela 3.1.** *Wybrane parametry pozwalajce na formatowanie wykresów*

Dla przykładu wykorzystamy parametr numpoints stosowany do wygładzania wykresu. Program tworzy wykres, wyznaczając w pewnych punktach wartości wyrażenia, a następnie łączy je odcinkami prostymi. W pewnych przypadkach liczba tych punktów może okazać się niewystarczająca i wykres nie będzie gładki lub nie będzie dokładnie odzwierciedlał przebiegu wykreślanej funkcji. Przykładem jest poniższy rysunek:

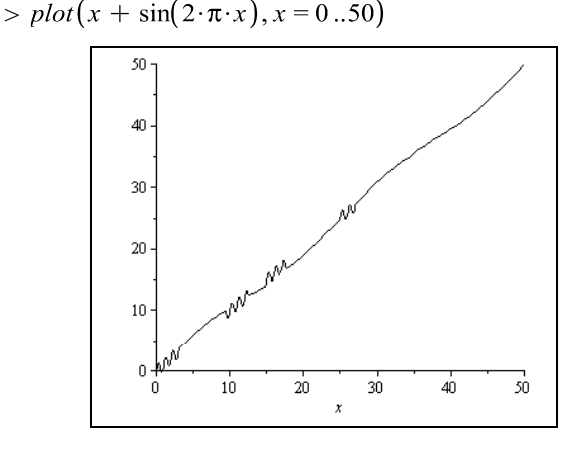

Wtedy należy wykorzystać parametr numpoints, wprowadzając odpowiednio dużą liczbę punktów. Liczbę tę można dobrać metodą kolejnych prób, za każdym razem obserwując otrzymany wykres, np.:

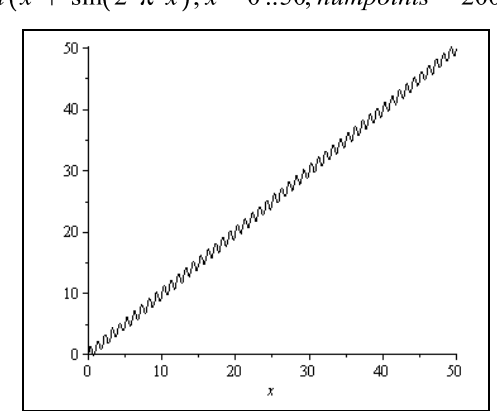

 $> plot(x + sin(2 \cdot \pi \cdot x), x = 0..50, numpoints = 200)$ 

Większa liczba punktów w opcji numpoints niż ta wprowadzona powyżej nie spowoduje adnej widocznej zmiany w tworzonym wykresie, co oznacza, e jest to wystarczająca liczba punktów, by w pełni odzwierciedlić przebieg wykreślanej funkcji.

Komenda plot domyślnie tworzy wykresy w kartezjańskim układzie współrzędnych. Stosując opcję coords, mamy możliwość wykreślenia funkcji np. w układzie biegunowym:

 $> plot(\varphi, \varphi = 0..2 \cdot \pi, *coordinates* = polar)$ 

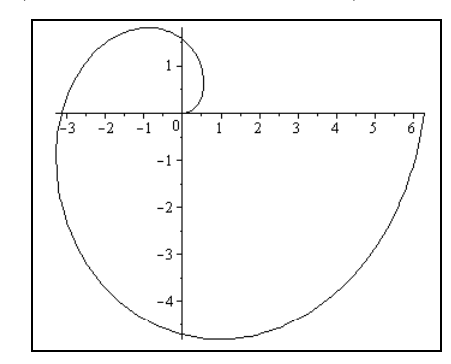

Przy użyciu omawianej komendy można też tworzyć wykresy funkcji zadanych parametrycznie lub za pomocą wartości liczbowych. Wymaga to nieco innego sposobu wywołania tej procedury. Wykres funkcji zadanej w postaci parametrycznej tworzy się, podając zależności na zmienne funkcji oraz zakres zmian parametru w formie listy, tak jak poniżej:

 $> plot([\sin(t) - 1, \cos(t) + 1, t = 0..2 \cdot \pi])$ 

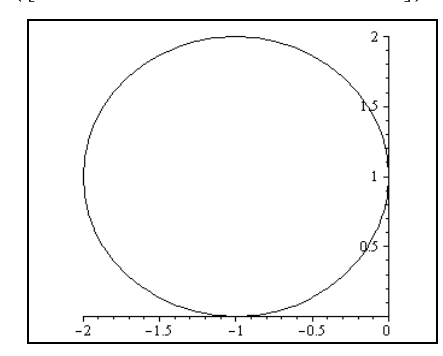

Funkcję zadaną za pomocą wartości liczbowych wprowadzamy w formie listy zawierającej dwuelementowe listy ze współrzędnymi punktów:

 $>$  punkty  $:= [0, 2], [1, 0], [2, -1], [3, 1], [4, 3]$ :

$$
> plot([punkty])
$$

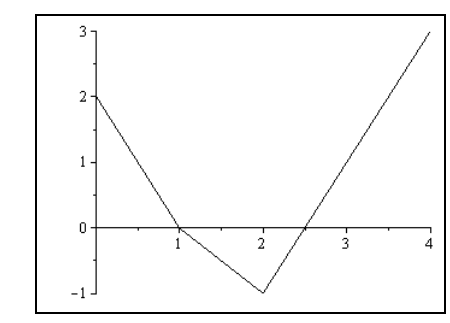

Program rysuje wykres, łącząc zadane punkty prostymi odcinkami. Aby na wykresie widoczne były tylko wprowadzone punkty, należy zastosować opcje style z wartością point. Efekt bedzie nastepujący:

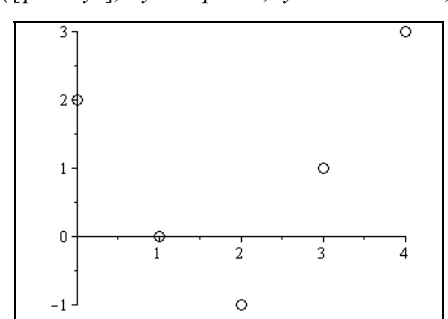

 $> plot([punkt v], style = point, symbol = circle, symbol size = 25)$ 

Pozostałe opcjonalne parametry użyte w pokazanym wywołaniu komendy umożliwiają wybranie danych symboli do oznaczenia punktów oraz nadanie im odpowiednich wielkości.

Komenda plot tworzy wykresy funkcji zadanych w sposób jawny. Jeśli operujemy wyrażeniem w postaci  $f(x,y) = 0$ , niejawnie określającym zależności pomiędzy zmiennymi funkcji, należy wcześniej przekształcić tę zależność do jawnej postaci  $y = g(x)$  i wtedy wprowadzić zależność  $g(x)$  w komendzie plot. Często takie przekształcenie jest trudne lub nawet niemożliwe do przeprowadzenia. Jak pokazano w przykładzie z podrozdziału 3.2, Maple wykreśla także zależności zapisane w formie niejawnej. Procedura realizująca to zadanie nosi nazwę implicitplot i znajduje się w pakiecie plots. Sposób jej użycia jest następujący:

```
implicitplot( funkcja_niejawna, symbol1 = a..b, symbol2 = c..d )
```
przy czym *funkcję niejawną* podaje się w formie równania, a *symbole* są zmiennymi tej funkcji. Przykład wykorzystania tej komendy pokazano niżej:

- $> with (plots, implicit plot):$
- $> \lim_{z \to 0} z = 6 \cdot x^2 + 8 \cdot y^3 + 3 \cdot (2 \cdot x + y 1)^2 1 = 0$ :
- $>$  implicity lot(fun, x = 0.1, y = -2.1/2, numpoints = 7000)

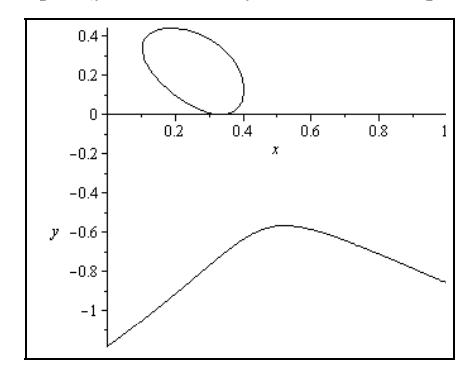

Wykresy tworzone za pomocą komendy implicitplot można dostosowywać do własnych potrzeb, korzystając z parametrów opcjonalnych przedstawionych w tabeli 3.1.

## **3.3.2. Wykresy trójwymiarowe**

Podstawową procedurą do tworzenia wykresów trójwymiarowych jest komenda plot3d, której sposób użycia jest następujący:

plot3d( *wyraenie*, *symbol*1 = *a*..*b*, *symbol*2 = *c*..*d*, *opcje* )

Oto przykład działania komendy:

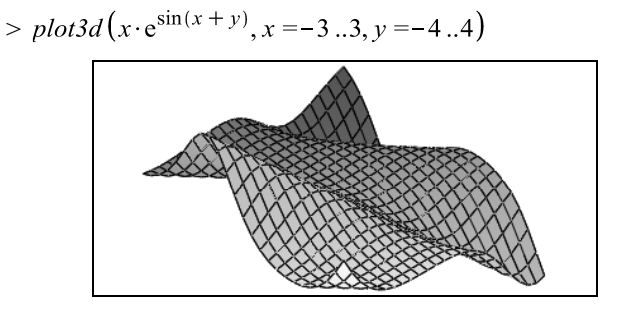

Wiele parametrów opcjonalnych używanych podczas rysowania funkcji jednej zmiennej znajduje również tutaj zastosowanie. Spośród nich bardzo przydatny okazuje się parametr axes, pozwalający przedstawić osie układu współrzędnych w odpowiedniej formie. Jak widać na rysunku, komenda plot3d w swej podstawowej postaci nie wyświetla osi układu.

Omawiana procedura daje możliwość rysowania wykresów funkcji zapisanych w postaci jawnej, w różnych układach współrzędnych. Domyślnie wykresy są tworzone w układzie kartezjańskim. Nadając odpowiednią wartość parametrowi coords, możemy sporządzać wykresy w układach krzywoliniowych, np. w układzie współrzędnych cylindrycznych:

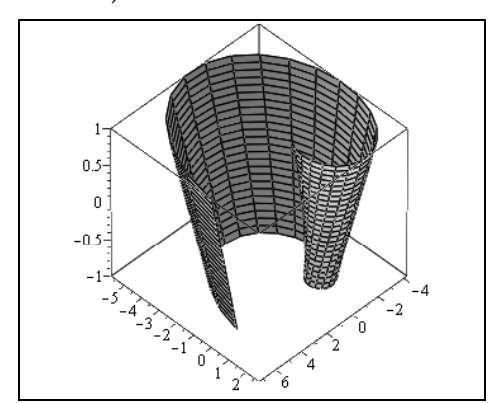

 $> plot3d(\varphi + z, \varphi = 0..2 \cdot \pi, z = -1..1, coords = cylindrical, axes$  $=$ boxed)

lub sferycznych:

$$
> plot3d(\varphi + \theta, \varphi = 0..2 \cdot \pi, \theta = -1..1, \text{coords} = spherical)
$$

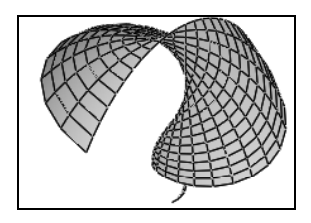

Pierwszym argumentem procedury jest wtedy wyrażenie określające zależność pierwszej współrzędnej od pozostałych, np.  $r = f(\varphi, z)$  dla układu cylindrycznego czy  $r = f(\varphi, z)$ dla układu sferycznego. Dokładną interpretację tych współrzędnych można sprawdzić w pomocy programu poprzez hasło *plot3d[coords]*. Maple zna także inne układy krzywoliniowe. Te informacje, jak również dokładne relacje pomiędzy współrzędnymi kartezjańskimi a krzywoliniowymi, są dostępne w pomocy programu pod hasłem coords.

Odpowiedni zapis argumentów procedury plot3d pozwala generować wykresy funkcji zadanych w sposób parametryczny. W tym celu jako pierwszy argument podaje si listę z parametrycznymi zależnościami określającymi zmienne funkcji, a następne dwa argumenty informują o zakresie zmian parametrów. Oto przykład:

> plot3d 
$$
[s \cdot \sin(s), s \cdot \cos(t), s \cdot \sin(t)], s = 0 \dots \frac{2}{3}\pi, t = 0 \dots 2\pi
$$

Powierzchnie zadane w sposób parametryczny można przedstawiać w różnych układach współrzędnych:

$$
> plot3d\left([s \cdot \sin(s), s \cdot \cos(t), s \cdot \sin(t)], s = 0..\frac{2}{3}\pi, t = 0..\2 \pi, words\right)
$$
\n
$$
= cylindrical
$$

W formie parametrycznej można także definiować i wykreślać krzywe przestrzenne. Do tego służy specjalna komenda zawarta w pakiecie plots. Niżej pokazano przykład jej użycia:

- $> with (plots)$ :
- > spacecurve( $[\sin(t), \sin(2 \cdot t), \sin(4 \cdot t), t = 0..6]$ , axes = boxed, numpoints  $= 500$ , thickness  $= 3$ )

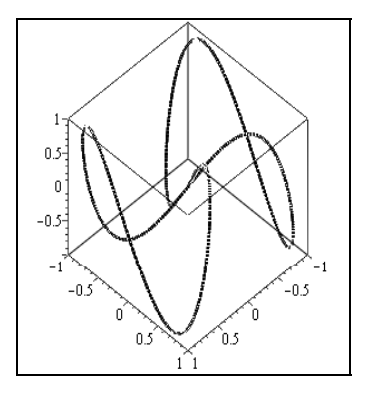

Podobnie jak przy wykresach dwuwymiarowych także i w tym przypadku można wykreślać zależności zadane w sposób liczbowy lub niejawny. Do tego wykorzystuje się odpowiednio procedury pointplot i surfdata lub implicitplot3d, także dostępne w pakiecie do grafiki:

> pointplot3d ( $[[1, 1, 0], [0, 1, 1], [1, 0, 1]],$  symbolsize = 30, axes  $= normal$ ;

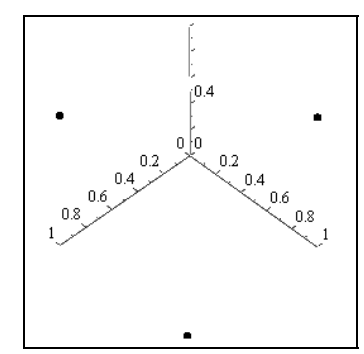

- > punkty =  $seq([seq([x, y, x \cdot e^{\sin(x + y)}], x = -3..3)], y = -4..4)$ :
- > surfdata([punkty], axes = boxed)

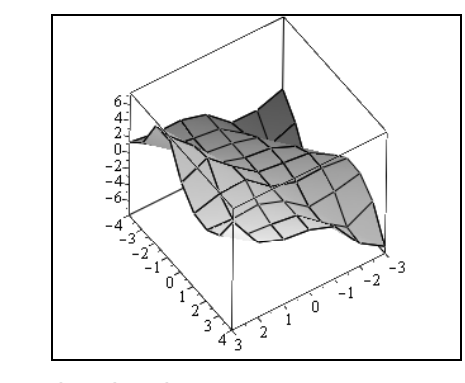

 $> p := x^2 - y^2 + z^2 - 1 = 0$ :

 $>$  implicit plot 3d (p, x = -5.8, y = -5.8, z = -5.8)

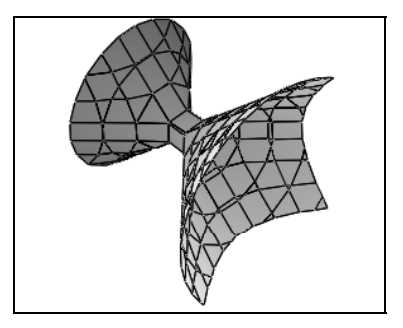

## 3.4. Formatowanie utworzonego wykresu

Wykres znajdujący się w dokumencie może być dostosowywany do potrzeb użytkownika za pomocą menu kontekstowego rozwiniętego na tym wykresie (rysunek 3.4) lub menu *Plot* znajdującego się pod paskiem zadań (rysunek 3.5). Menu to aktywuje się przez kliknięcie myszką w obszarze rysunku.

Narzędzia te pozwalają dobrać odpowiednią orientację rysunku, styl wykresu, format osi i ich wyskalowanie, kolory i inne właściwości. Warto poświęcić chwilę i poeksperymentować z funkcjami formatowania, poznając spore możliwości programu w tym zakresie.

Polecenia dostępne we wspomnianych narzędziach mogą być wprowadzone już przed narysowaniem wykresu przez wykorzystanie odpowiednich opcji wywołania komend (tabela 3.1) lub funkcji dostpnych za pomoc przycisku *Options* w interfejsie *Interactive Plot Builder*.

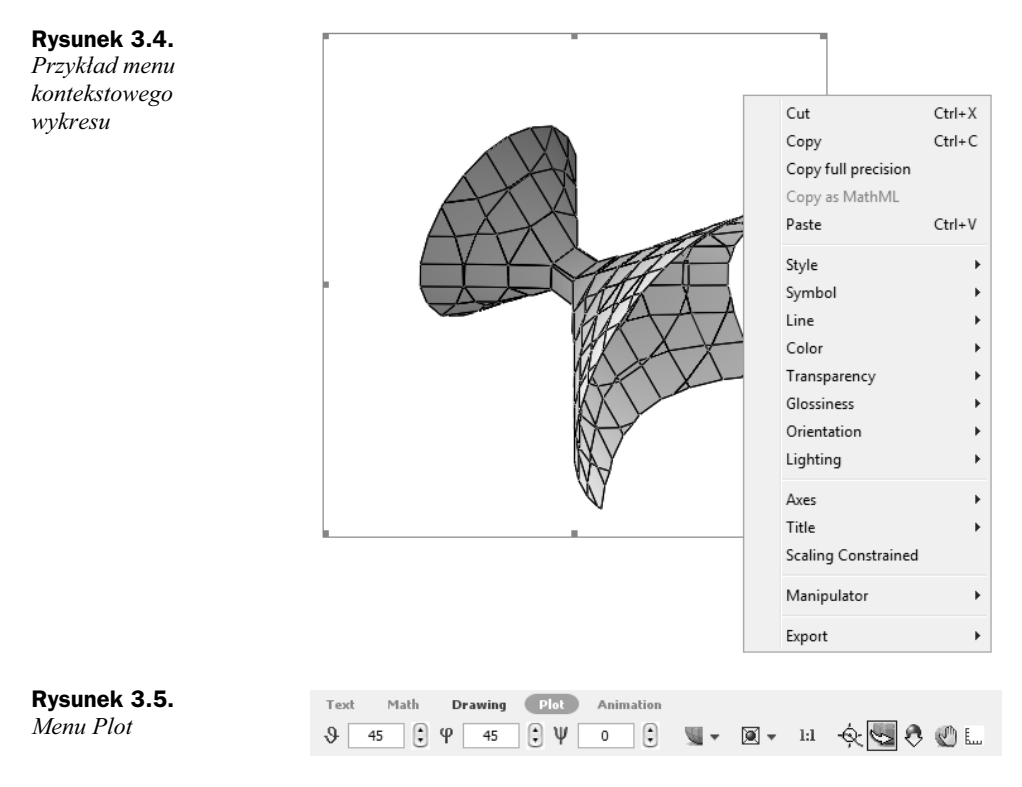

Utworzone wykresy mogą być dowolnie opisywane dzięki wykorzystaniu funkcji dostarczanych przez menu *Drawing*, które jest dostpne po lewej stronie przycisku *Plot* (rysunek 3.5). Menu to jest aktywne, gdy w dokumencie zaznaczono obiekt graficzny, np. wykres. Funkcje menu *Drawing*, widoczne na rysunku 3.6, pozwalają wprowadzać do zaznaczonego obiektu graficznego tekst, obiekty typu prostokąt, owal, linie, strzałki, a także nadawać im odpowiedni kolor zarysu lub wypełnienia.

#### **Rysunek 3.6.**

*Menu Drawing*

Text Math Drawing Plot Animation  $(\mathbb{H}^{\bullet})(\mathbb{R}^{\bullet})^{\bullet}(\mathbb{R}^{\bullet})$  $|\mathbf{t}| \mathcal{J} \varnothing \mathbb{T} \setminus \Box \ \Box \ \Diamond \ \Diamond$ 用用

Przykładowy wykres, którego opis sporządzono z użyciem funkcji menu Drawing, pokazano na rysunku 3.7. Odpowiednie opisy krzywych przygotowano, wprowadzając w obszarze wykresu, za pomocą przycisku *T*, pole tekstowe. Odnośniki w postaci strzałek wykreślono przy użyciu przycisku *Line tool*, znajdującego się z prawej strony przycisku T, nadając takiej linii styl strzałki za pomocą rozwijalnego menu *Drawing linestyle* (drugi przycisk od prawej na rysunku 3.6).

Menu *Drawing* pozwala także na rysowanie prostych rysunków. W tym celu należy wprowadzić, za pomocą polecenia Canvas z menu głównego Insert, obszar rysunku, który przypomina kratkowaną kartkę, pokazaną na rysunku 3.8. Odstępy pomiędzy widocznymi tam liniami pionowymi i poziomymi, ich kolor, a także kolor tła ustala się w menu *Drawing* za pomocą rozwijanej listy umiejscowionej po prawej stronie tego menu. Używając funkcji oferowanych przez menu *Drawing*, można szybko i wygod-

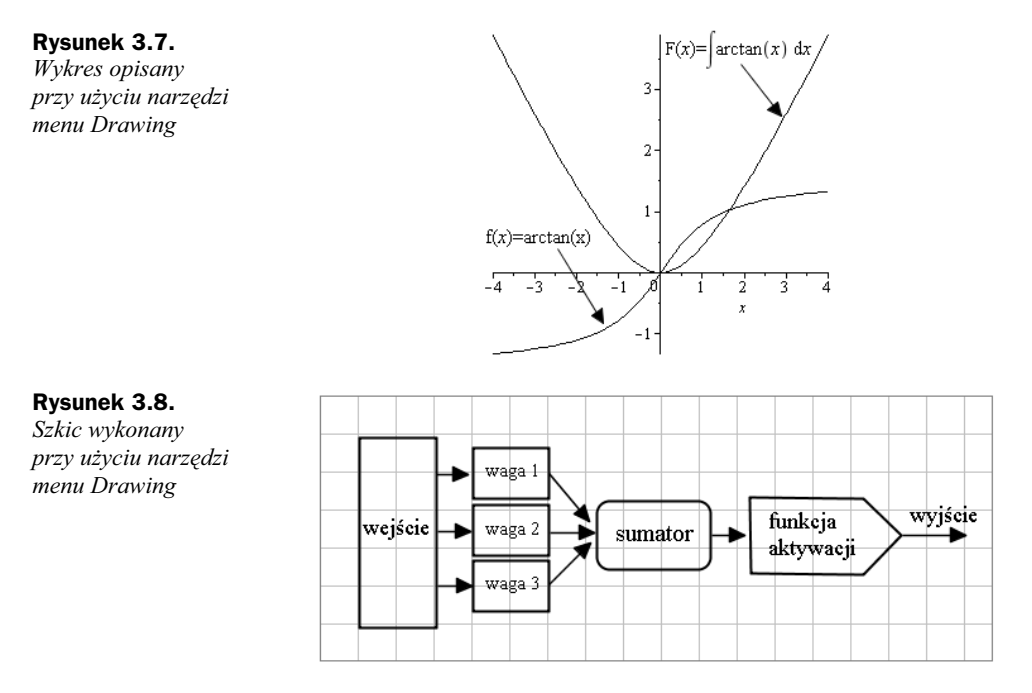

nie naszkicować rysunek. Przykład szkicu pokazano na rysunku 3.8. Graficzne przedstawianie rozważanych modeli lub pomysłów obliczeniowych, np. w formie schematów blokowych, pomaga w lepszym zrozumieniu kolejnych kroków obliczeniowych i jest szczególnie istotne, jeśli budowany dokument ma być wykorzystywany w celu zaprezentowania uzyskanych wyników.

Wykresy tworzone w Maple'u można zapisywać w plikach w różnych formatach graficznych. Do tego celu wykorzystuje się polecenie *Export* dostępne w menu kontekstowym danego wykresu lub komende plotsetup.

# 3.5. Wyświetlanie wykresów w jednym układzie współrzędnych

W najprostszych przypadkach, gdy funkcje zadane są np. w sposób jawny lub niejawny, do utworzenia ich wykresów w jednym układzie współrzędnych najłatwiej posłużyć się narzędziami, takimi jak interfejs *Interactive Plot Builder* lub funkcja *drag and drop* zastosowana do pola wykresu, które zostały omówione we wcześniejszych podrozdziałach.

W przypadku zastosowania wspomnianego interfejsu wystarczy w oknie przedstawionym na rysunku 3.1 wprowadzić odpowiednie wyrażenia, a potem w oknie pokazanym na rysunku 3.2 wybrać żądany rodzaj wykresu. Jeszcze prościej operacja ta wygląda,

jeśli użyjemy funkcji *drag and drop*. W obszar wprowadzonego wcześniej pola wykresu (polecenie *Plot* z menu *Insert*) należy kolejno przeciągnąć zapisane w dokumencie wyrażenia reprezentujące wykreślane funkcje.

Jak zwykle to samo można osiągnąć, wywołując odpowiednie procedury, w których plotowane wyrażenia wprowadza się w formie struktur danych, np. list lub zbiorów, co pokazują dwa poniższe przykłady. W pierwszym z nich na jednym wykresie przedstawiono daną funkcję, jej pochodną oraz funkcję pierwotną (całka nieoznaczona), każdą innym rodzajem linii, w drugim przypadku wykreślono dwa wyrażenia przedstawiające zależności niejawne:

- $> f := \arctan(x)$ :
- $\Rightarrow plot([f, diff(f, x), int(f, x)], x = -4..4, lines | y = [solid, dash, dot],$  $color = black)$

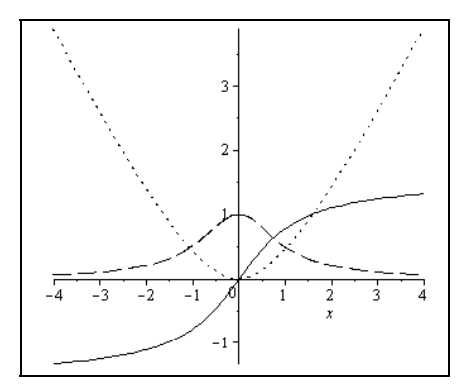

 $> with (plots)$ :

> *implicitplot* 
$$
\left\{ \left( \frac{x^2}{4} + \frac{y^2}{9} = 1, \sin(x + y) = y \right\}, x = -3..3, y = -4..4 \right\}
$$

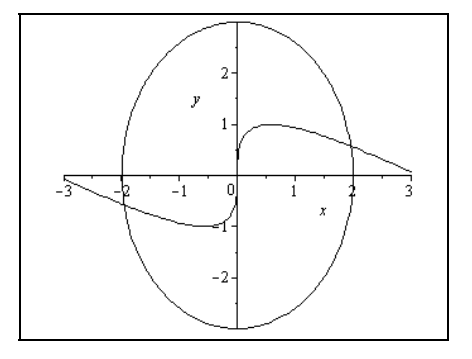

Jeśli funkcje, które mają być przedstawione w jednym układzie współrzędnych, są generowane za pomocą różnych procedur, najpierw należy utworzyć ich wykresy przy użyciu odpowiednich komend, a następnie wykorzystać procedurę display z pakietu plots do ich wyświetlenia. Poniższy przykład ilustruje taki tok postępowania.

 $>$  display(p1, p2)

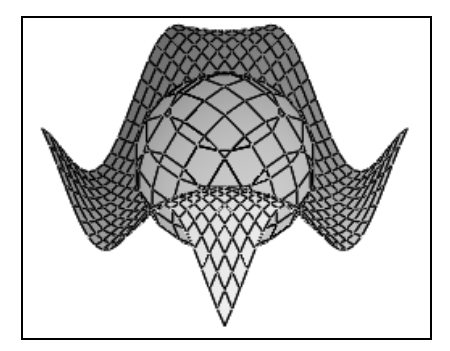

## 3.6. Animacje

Możliwości graficzne Maple'a sięgają znacznie dalej niż rysowanie wykresów. Program dostarcza narzdzi do tworzenia animacji dwu- lub trójwymiarowych, które tworzy się za pomocą omawianego we wcześniejszych podrozdziałach interfejsu Interactive *Plot Builder* lub przy użyciu polecenia animate znajdującego się w pakiecie plots.

Wykorzystując interfejs *Interactive Plot Builder* do tworzenia animacji, trzeba postępowa podobnie jak w przypadku rysowania wykresu. Najpierw w oknie pokazanym na rysunku 3.1 należy wprowadzić odpowiednie wyrażenie. Wyrażenie to oprócz zmiennych niezależnych musi posiadać parametr odpowiadający za animację. Po zatwierdzeniu wprowadzonych danych pojawi się okno przedstawione na rysunku 3.2. W polu *Select Plot Type and Functions* tego okna należy wybrać opcje *Animation* i poniżej sprecyzowa typ animacji, np. *2-D plot*. Ostatnim wymaganym krokiem jest ustalenie, który z symboli pełni funkcję zmiennej niezależnej, a który parametru animacji, oraz określenie zakresu ich zmienności. Po zatwierdzeniu wprowadzonych danych przyciskiem Plot odpowiedni wykres pojawi się w dokumencie. Odpowiada on początkowej wartości parametru animacji. Po kliknięciu w polu tego wykresu uaktywni się menu animacji pokazane na rysunku 3.9, znajdujące się pod paskami zadań.

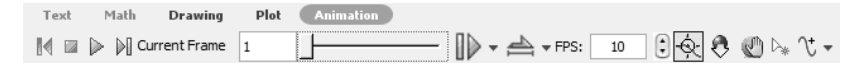

#### **Rysunek 3.9.** *Menu animacji*

Menu to zawiera przyciski aktywujące funkcje znane z różnego typu odtwarzaczy multimedialnych, pozwalające odtwarzać animację, zatrzymywać ją, przewijać klatka po klatce, zmieniać prędkość odtwarzania, a także inne przyciski dostarczające pewnych funkcji formatowania rysunku. Opcje formatowania są dostępne także w menu kontekstowym rysunku przygotowanego do animacji.

Do tworzenia animacji program wykorzystuje procedurę animate. Utworzenie animacji poprzez jawny zapis tej komendy wymaga podania jej argumentów według następującego porządku:

animate( *procedura*, [*argumenty*], *parametr* = *a*..*b*, *opcje* )

przy czym *procedura* oznacza nazwę komendy generującej odpowiedni typ wykresu, a *argumenty* zawarte w liście są parametrami potrzebnymi do wyplotowania tego wykresu. Dalej podaje się nazwę i zakres parametru animacji (parametr) oraz dodatkowe argumenty pozwalające dopasować animację do potrzeb użytkownika. Z omawianej komendy można korzystać po udostępnieniu pakietu plots.

- $> with (plots, animate):$
- $>$  animate(plot,  $[\ln(\varphi \cdot t), \varphi = 0..2 \cdot \pi, \text{coords} = \text{polar}], t = 1..5)$ )

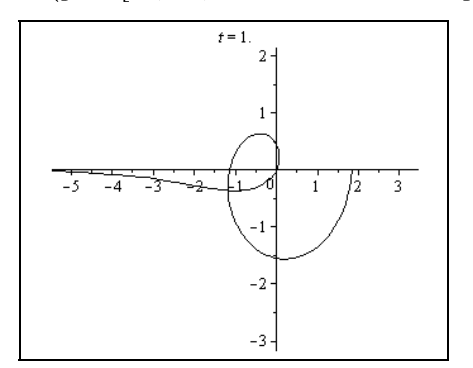

Powyżej utworzono przykładową animację funkcji zdefiniowanej w układzie współrzędnych biegunowych. Kliknięcie w obszarze rysunku uaktywnia menu animacji przedstawione na rysunku 3.9.

Animacje są budowane przez utworzenie tzw. klatek, podobnych do klatek filmu, na których pokazany jest wykres dla kolejnych wartości parametru animacji. Uruchomienie animacji powoduje wywietlenie tych klatek jedna po drugiej, co daje efekt ruchu. Prędkość wyświetlania jest pokazana w menu animacji (rysunek 3.9) w okienku oznaczonym literami FPS (*frames per second* — z ang. klatki na sekundę) i może być zmieniana przez użytkownika według uznania za pomocą małych strzałek znajdujących się z prawej strony tego okienka. Domyślnie do utworzenia animacji program używa dwudziestu pięciu klatek. Jeśli jakość animacji okaże się niezadowalająca, w wywołaniu procedury należy użyć dodatkowego argumentu frames, nadając mu większą wartość.

Kończąc opis możliwości graficznych Maple'a, warto zaznaczyć, że oprócz prezentowanych przykładów program zawiera szereg procedur, znajdujących się w pakiecie plots, do tworzenia wielu innych typów wykresów. Maple umożliwia również programowanie elementów graficznych.

# Skorowidz

2D Input, 22

### A

algebra liniowa, 109 analiza matematyczna, 114 analiza wektorowa, 136 animacje, 91 animate argumenty, 92 opcje, 92 parametr, 92 procedura, 92 aplikacja Maple Portal, 24 Maplet Builder, 223 Application Center, 9 aproksymacja funkcji, 141 argumenty, 27 atrybut modyfikowanego stylu, 199 stylu tekstowego, 199 VectorField, 138 automatyczne wykonywanie kodu, 220

#### B

BlockImporter, 250 blok dokumentu, 17, 18, 20 błąd bezwzględny, 72 względny, 72

#### C

całkowanie, 125 int, 125 numeryczne, 126 pól skalarnych i wektorowych, 140 ciąg Fibonacciego, 181 Components, 204 CorrelationMatrix, 163 Curl, 139 część wspólna zbiorów, 47

#### D

definicja pola wektorowego, 138 deklaracja export, 183 DirectionalDiff, 139 Divergence, 139 Document, 197 dsolve, 132 dwukropek (:), 22 działania na liczbach, 31 na wektorach i macierzach, 110 na wielomianach, 108 na zbiorach, 46

#### E

efekt oscylacji funkcji, 147 ekstrema funkcji, 150 elementy definiujące działanie, 240 definiujące strukturę mapletu, 231 okna mapletu, 234, 239 okna, 234 typu Label, 217 typu MathMLViewer, 226 typu TextField, 226 etykiety, 40, 216

## Kup książkę **Pole**ć książkę Poleć książkę Poleć książkę Poleć książkę Poleć książkę

#### F FAIL, 165 fdiff, 122 punkt, 122 symbol, 122 wyrażenie, 122 forma dwuwymiarowa, 24 jednowymiarowa, 22 men, 30 format etykiety, 41 formatowanie dokumentu, 197 formatowanie wykresu, 80, 87 formaty graficzne, 212 Fortran, 196 FPS, frames per second, 92 funkcja celu, 152 drag and drop, 75, 90 interface, 54 matematyczna eksponencjalna, 35 hiperboliczna, 35 logarytmiczna, 35 moduł, 35 najmniejsza i największa spośród liczb, 35 odwrotna do trygonometrycznej, 35 pierwiastek, 35 silnia, 35 trygonometryczna, 35 znak, 35 minimize, 154 niejawna, 83 profile, 182 rozkładu prawdopodobieństwa, 160 sklejana, 145 hiperłącza, 212 iloczyn skalarny, 111 instrukcja global, 177 local, 177 nargs, 175 option, 181 read, 194 return, 177 save, 194 int, 125 symbol, 125 interfejs, 11 klasyczny, 23

#### G

Gradient, 139 grafika, 75, 92 granica funkcji, 114 granica całkowania, 126 jednostronna, 114 lewostronna, 116 obustronna, 115 prawostronna, 116 grupa wykonawcza, 19

#### H

#### I

wektorowy, 112 description, 181 restart, 205, 220 warunkowa, 167 wykonywana automatycznie, 204 wyrażenie, 125 interakcja z użytkownikiem, 217 interaktywne składniki dokumentu, 215 Curve Fitting Assistant, 142 graficzny klasyczny, *Patrz* interfejs klasyczny graficzny standardowy, *Patrz* interfejs standardowy Interactive Plot Builder, 75, 89 Maple Calculator, 11 ODE Analyzer Assistant, 128 Optimization Assistant, 151 programowalny, 16 standardowy, 12 tryb Document, 12, 197 tryb Worksheet, 20 w postaci linii komend, 11 interpolacja funkcji, 141 interpolacja i aproksymacja funkcje sklejane, 147 PolynomialInterpolation, 144 Spline, 145 z użyciem komend, 144 interpolacja wielomianowa, 144

#### J

Jacobian, 139 Java, 196 jawny zapis polecenia, 16

## Kup książkę **Pole**ć książkę Poleć książkę Poleć książkę Poleć książkę Poleć książkę

jedno rozwiązanie, 102 jednostka urojona, 32 jednowymiarowy sposób zapisu, 22 język C,  $196$ 

#### K

kalkulator całek, 224 jednostek, 64 klamra ([), 19 klawisz F2, 25 kod źródłowy kalkulatora całek, 230 kombinacja liniowa wektorów, 112 kombinacje, 157, 159 kombinatoryka, 155 komenda About, 138 BoxLayout, 229  $ceil(x)$ , 32 coeff, 105 coeffs, 105 collect, 105 combine, 72 Complex, 32 convert, 64 currentdir, 188 degree, 105 diff, 16, 66, 119, 131 dsolve, 104, 132 Element, 69 eval, 179 evalb, 166, 168 evalc, 33 evalf, 30 Evaluate, 239, 241 expand, 105, 108 factor, 105 floor(x),  $32$ Flux, 140  $frac(x)$ , 32 gcd, 105 GetConstant, 69 GetConstants( names ), 69 GetCoordinates, 137 GetError, 71 GetUnit, 70 GetValue, 72 has, 56 ifactor(n), 32 implicitplot, 84 int, 126 interactive, 75 interface, 180

intsolve, 104 iquo(n, m), 32 irem(n, m), 32 isprime(n), 32 LeastSquares, 147 lcm, 105 lcoeff, 105 ldegree, 105 lhs, 57 limit, 115 LinearSolve, 103 LineInt, 140 lprint, 190 map, 172 Matrix, 51 minimize, 154 mtaylor, 122 nextprime(n), 32 nops, 156 numbperm, 157 odeplot, 136 op, 44, 56 PathInt, 140 pdsolve, 104 piecewise, 34, 35 plot, 75, *Patrz take* plot, 79 plot3d, 75, *Patrz take* plot3d, 84 plots, 86 plotsetup, 89 PolynomialInterpolation, 147 print, 179, 189 printf, 190 Quantity, 71 quo, 108 readline, 190, 195 readstat, 192 rem, 108 rhs, 57 round $(x)$ , 32 rsolve, 104 RunDialog, 241 savelib, 187 seq, 43 SetCoordinates, 137 SetOption, 241 Shutdown, 241 solve, 19, 98 sort, 105, 106 Spline, 147 SurfaceInt, 140 taylor, 122 tcoeff, 105  $trunc(x)$ , 32 unapply, 36

komenda Unit, 65 UseSystem, 66 Vector, 50, 137 with, 27 writedata, 196 writeline, 196 komendy definiujące działania mapletu, 240 do obliczania całek, 140 do operacji różniczkowych, 139 do wybranych operacji na macierzach, 114 i operatory do działań na macierzach, 111 i operatory do działań na wektorach, 110 pakietu ScientificConstants, 68 realizujące działania w pętlach, 171 konwersja wyrażeń do innych formatów, 196 kropka, 30

#### L

Laplacian, 139 lewostronne mnożenie macierzy przez wektor, 113 liczby zespolone, 32 liczby zmiennoprzecinkowe, 30 limit kierunek, 116 punkt, 116 wyrażenie, 116 LinearSolve, 101 macierz współczynników, 101 opcje, 101 wektor wyrazów wolnych, 101 lista, 42, 44 LPSolve, 152

#### Ł

łańcuchy znaków, 55

#### M

macierz, 51 dane, 51 lk, 51 lw, 51 opcje, 51 macierze antysymetryczna, 52 diagonalna, 52 dolnotrójkatna, 52 górnotrójkatna, 52 jednostkowa, 52 o elementach symbolicznych, 52

skalarna, 52 specjalne, 52 symetryczna, 52 współczynników korelacji, 163 współczynników, 101 Maple Calculator, 11 Maple Financial Modeling Toolbox, 250 Maple Global Optimization Toolbox, 250 Maple Grid Computing Toolbox, 250 Maple Input, 22 Maple Notation, 22 Maple T.A., 9, 247 Maple Toolbox for Matlab, 250 MapleNet, 9, 247 MapleSim, 9, 247 maplet, 16, 223 Builder, 223, 224 do obliczania całek nieoznaczonych, 226, 228 do wykreślania funkcji, 240 Markers, 204 Matlab, 196 mediana, Median, 163 menadżer stylów, 199 menu animacji, 91 Drawing, 88 Drawing linestyle, 88 kontekstowe, 15 Plot, 88 Solve, 93 metoda mnożników Lagrange'a, 150 metoda najmniejszych kwadratów, 147 metoda Rungego-Kutty-Fehlberga, 134 minimalizacja funkcji, 149 moduły, 183 schemat budowy, 183 zasady określania zasięgu zmiennych, 184 zasięg zmiennych, 183 modyfikowanie procedur Maple'a, 180 modyfikowanie tabeli, 208 multimedialne seminaria, 9

#### N

nagłówek i stopka, 206 narzędzie Interactive Plot Builder, 75 Optimization Assistant, 151 nawias klamrowy, 46 nawias kwadratowy, 42 nazwa, 37 niepewność pomiaru, 71 nieskończenie wiele rozwiązań, 102 notacja dokładna, 28 numeryczne obliczanie pochodnych, 121

### O

obiekt graficzny, 76 MathMLViewer, 226 typu Vector, 138 obliczanie całek wielokrotnych, 127 całki oznaczonej, 125 całki nieoznaczonej, 125 granic, 114 Limit, 115 z użyciem algorytmów numerycznych, 115 z użyciem algorytmów symbolicznych, 115 z wykorzystaniem wzorca, 114 pochodnych funkcji jednej zmiennej, 118 pierwszego rzędu, 118 w sposób symboliczny, 121 wyższych rzędów, 119 z wykorzystaniem metod numerycznych, 122 obliczenia przybliżone, 30 symboliczne, 28 z użyciem jednostek, 63, 65 z użyciem stałych fizycznych, 68 z użyciem tolerancji, 72 odchylenie standardowe, 161 odwoływanie się do elementów listy, 44 elementów sekwencji, 42 elementów wektorów i macierzy, 54 składników wyrażeń, 56 wyników działania programu, 40 wyrażenia za pomocą etykiety, 41 wyrażeń, 37 okno Action When Value Changes, 218 aplikacji Oblicz, 244 Curve Fitting Assistant, 142 Derivative Assistant, 129 do tworzenia zakładek, 214 Edit Differential Equations, 129 Evaluate, 226 Hyperlink Properties, 213 Interactive Plot Builder, 76 interfejsu klasycznego, 23 konfiguracyjne interfejsu, 21 Maplet Builder, 223 nagłówka i stopki, 207 pomocy Maple'a, 25 przyk-adowego szablonu, 18 startowe aplikacji Oblicz, 243 Style Set Management, 201 trybu Document, 12

umożliwiające tworzenie hiperłącza, 213 z paletą Expression, 13 opcja arrow, 181 Brows, 221 builtin, 181 complex, 101 coords, 81 Copyright, 181 inline, 181 isolate for derivative, 118 Markers, 17, 214 nonnegative, 153 numpoints, 81 operator, 181 remember, 181 style, 83 trace, 181 weight, 148 opcje okna Hyperlink Properties, 213 operacje na listach, 45 różniczkowe na polach skalarnych, 139 różniczkowe na polach wektorowych, 139 wejścia/wyjścia, 188 operator (\$), 43  $(%), 37$ (.), 103  $< 50$  $> 50$  $\times$  — mnożenie wektorowe, 139 D, 120 konkatenacji (||), 44 logiczny and, 165 implies, 165 not, 165 or, 165 mnożenia przez skalar (\*), 110 nabla, 139 potgowania (^), 110 przypisania (:=), 37 strzałki (->), 35 wskazania (:-), 187 zakresu (..), 42 · — mnożenie skalarne, 139 operatory ditto, 39 dywergencja, 139 gradient, 139 laplasjan, 139 pochodna kierunkowa, 139 rotacja, 139 optymalizacja, 149

#### P

pakiet CodeGeneration, 196 combinat, 155 CurveFitting, 27, 142, 145, 185 DEtools, 136 DocumentTools, 216, 218 LinearAlgebra, 101, 103, 185 ListTools, 46 Maplets, 228 Maplets[Elements], 230 Optimization, 149 orthopoly, 109 plots, 75, 185 PolynomialTools, 109 ScientificConstants, 68, 71 ScientificErrorAnalysis, 71, 72 Standard, 66 Statistics, 160 Tolerances, 72 Units, 63 VectorCalculus, 136 pakiety, 185 udostępnienie, 187 umieszczanie w pliku bibliotecznym, 187 pakiety Maple'a, 248 pakiety tematyczne, 27 paleta, 15 Arrows, 35 Body z elementami mapletu, 225 Common Symbols, 13, 28, 97 Components, 215, 219 Expression, 13, 157 Matrix, 51, 53 Operators, 110, 117, 139, 165 Units(FPS), 65 Units(SI), 65 parametr AllSolutions, 96 avoid, 100 numeric, 133 output, 134 series, 133 parametry aktualne, 174 parametry formalne, 174 permutacje, 159 z powtórzeniami, 156 ptle, 168 specjalne, 170 plik biblioteczny, 187 plik językowy, 194 pliki .maple, 228 .mla, 187

.mw, 194, 245 .mws, 194, 245 plot, 79 symbol, 79 wyrażenie, 79 plot3d, 84, 85 symbol1, 84 symbol2, 84 wyrażenie, 84 pochodna, 117 cząstkowa, 117 wyższych rzędów, 120 podmenu Plots, 79 podpakiet Natural, 67 podpakiet Standard, 67 podrozdział, 202 podzbiór zbioru, 47 podział dokumentu, 202 pojedynczy cudzysłów (' '), 38 pokrętła, 217 pole Differential Equations, 128 edycji kodu, 220 edytowania kodu, 219 Expressions, 75 Show equation labels, 40 skalarne, 137 Table Size Mode, 208 tekstowe, 239 Variables, 75 wektorowe, 137 wprowadzania poleceń, 13 z ukrytym kodem, 220 polecenia wykonywane automatycznie, 205 polecenie 2-D Implicite Plot, 79 algsubs, 62 assign, 96 Assign to a Name, 37 Browse, 17 całkowania, 126 Canvas, 88 Code Edit Region, 219 Collapse Code Edit Region, 220 Collapse Document Block, 19 Collapse Execution Group, 19 collect, 107 Component Properties, 216 Constant, 69 Convert, 66 Create Document Block, 18, 22 denom, 57 DensityPlot, 164 Differentiate, 15, 20, 118

Differentiate Implicitly, 118, 119 divide, 108 Document Block, 19 Element, 69 Equation Labels, 41 eval, 61 evalf, 126 Evaluate, 16 Evaluate and Display Inline, 16 Evaluate at a Point, 61 Execute, 204 Execute Code, 220 Expand Document Block, 18, 19 Expand Execution Group, 19 Export, 89 Export As, 221 fdiff, 122 fsolve, 99 Go To Bookmark, 214 Help on Context, 25 Hyperlink, 213 int, 125 Integrate, 125 Interactive, 142 Label, 40 Limit, 115 *Patrz take* limit Load Package, 27 LPSolve, 152 LSSolve, 155 Manager Style Sets, 201 Maple Help, 24 maximize, 149 member, 45 minimize, 149 multinomial, 156 NLPSolve, 154 numbperm, 156 numer, 57 Numerically Solve from point, 94 Obtain Solutions for, 93 Open, 227 Options, 20, 22 Palettes, 13, 24 permute, 155 Plot, 79 Plot Builder, 75 Properties, 208 QPSolve, 155 Remove Document Block, 22 restart, 38 seq, 43 series, 124 Simplify, 66 Solve for Variable, 93

Startup Code, 220 Table, 207 Toggle Input/Output Display, 19 unassign, 38 Units, 66 Unload Package, 28 value, 116 VectorField, 137 PolynomialInterpolation, 144 pomiar, 71 pomoc programu, 24 convert, 61 dsolve/numeric, 134 Graphical Data Analysis, 164 index[package], 27 inifcn, 34 Initial Properties for Elements and Isotopes, 69 int[numeric], 126 plot3d[coords], 85 ScientificConstants/elements, 68 ScientificConstants/PhysicalConstants, 68 Statistics/DescriptiveStatistics, 163 VectorCalculus Coordinate Systems, 137 prawostronne mnożenie macierzy przez wektor, 112 procedura, 27 animate, 92 Bernoulli(p), 160 Binomial $(n, p)$ , 160 Constant, 69, 70 diff, 117 display, 90 eval, 62 Exponential, 160 extrema, 150 fsolve, 98 Hypergeometric(N, M, n), 160 implicitplot, 83 implicitplot3d, 86 interactive, 78 interaktywna, 191 LogNormal $(\mu, \sigma)$ , 160 mtaylor, 124 NLPSolve, 154 Normal(μ, σ), 160 numbperm, 156 permute, 156 pointplot, 86 Poisson, 160 PolynomialInterpolation, 144 simplify, 58 Spline, 145, 146 StudentT, 160 surfdata, 86

procedury, 173 parametry aktualne, 174 parametry formalne, 174 schemat budowy, 174, 180 wyświetlanie budowy procedur, 179 zmienne, 177 zwracanie wyniku, 176 programowanie kwadratowe, 149 liniowe, 149 modułów, 183 nieliniowe, 149 przekształcanie wyrażeń, 58 przewodnik Quick Reference, 24 przybliżenie funkcji, 122 przycisk  $(I>), 207$  $(x)$ , 23 Animation, 197 Create Character Style, 199 Create Paragraph Style, 200 Drawing, 197 Font, 200 Line tool, 88 Math, 22, 197 Modify, 199 Plot, 197 Preview, 76 T, 23 Text, 22, 197 przypis, 206

#### R

rachunek prawdopodobieństwa, 155 rozdział, 202 rozkład prawdopodobieństwa, 160 Bernoullego, 160 dwumianowy, 160 hipergeometryczny, 160 logarytmiczny rozkład normalny, 160 normalny (Gaussa), 160 Poissona, 160 studenta, 160 wykładniczy, 160 rozszerzenia Maple'a, 247 wewnętrzne, 247 zewnętrzne, 247, 250 rozwiązywanie równań i układów równań, 93 fsolve, 98 LinearSolve, 101 menu kontekstowe, 94 Numerically Solve from point, 94

Obtain Solutions for, 93 rozwiązania dokładne, 94 rozwiązania przybliżone, 98 równania całkowe, 104 równania rekurencyjne, 104 równania różniczkowe cząstkowe, 104 równania różniczkowe zwyczajne, 104 solve, 94 Solve for Variable, 93 rozwiązywanie równań różniczkowych zwyczajnych, 128 definiowanie równań i warunków, 131 dsolve, 128, 133 rozwiązywanie równań trygonometrycznych, 96 rozwijanie bloków, 18 rozwinięcie funkcji w szereg potęgowy, 122 równania różniczkowe zwyczajne, 128 różnica zbiorów, 47 różniczkowanie, 117 Differentiate, 118 z wykorzystaniem wzorców, 117 rząd macierzy, 102 rząd pochodnej, 118

#### S

samouczek, 17 sekwencja, 42 SetCoordinates układ\_współrzędnych, 137 słowo kluczowe, 18 if, 167 module, 183 package, 185 units, 65, 70 solwer, 101 Spline, 145 statystyka matematyczna, 155, 163 struktura mapletu, 231, 233 struktury danych, 42 lista, 44 łańcuch znaków, 55 macierz, 51 sekwencja, 42 tablica Array, 48 tablica table, 49 wektor, 50 zbiór, 46 style, 21 znakowe i akapitowe, 198, 200 suma zbiorów, 47 symbol nieskończoności, 116 symboliczne rozwiązywanie równań, 130 szablony Document Templates, 221

szablony dokumentów, 221, 222 szereg Taylora, 124 szeregi potgowe, 122

#### Ś

cieka dostpu do pliku .mla, 187  $s$ rednik  $($ ; $)$ , 22

#### T

tabele, 207 komórki tabeli, 207 modyfikowanie wielkości tabeli, 208 modyfikowanie wyglądu tabeli, 209 ustalanie wielkości tabeli, 208 wykonywanie poleceń w komórkach, 211 tablica Array, 48 dane, 48 opcje, 48 wymiary, 48 tablica table, 49 dane, 49 Take a Tour of Maple, 24 taylor, 122 opcja, 122 symbol, 122 wyrażenie, 122 terminal, 195 tolerancja, 71 toolbox, 247 BlockImporter, 250 Maple Financial Modeling Toolbox, 250 Maple Global Optimization Toolbox, 250 Maple Grid Computing Toolbox, 250 Maple Toolbox for Matlab, 250 tryb Document, 197 pracy interfejsu standardowego, 197 Worksheet, 20, 207 twierdzenie Kroneckera-Capellego, 102 tworzenie dokumentów, 197 hiperłącza, 213 mapletów, 223, 230 nowej grupy wykonawczej, 20 sekwencji, 43 stylów, 198 tabeli, 207 zakładek, 214

#### U

udostępnianie pakietu, 187 układ dokumentu, 200 miar FPS, 66 równań liniowych, 101 równań oznaczonych, 102 równań w postaci macierzowej, 103 ukrywanie i wywietlanie elementów, 203 uporzdkowanie wyrazów wielomianu, 106 upraszczanie wyrażeń, 58 uruchamianie dokumentu, 220

#### W

wariacja bez powtórzeń, 157 wariacje, 159 wariancja, Variance, 163 wartość logiczna wyrażenia, 165 oczekiwana, 161 średnia, Mean, 163 warunki brzegowe, 132 warunki początkowe, 132 wektor, 50 dane, 50 opcje, 50 orientacja, 50 rozmiar, 50 wektor wyrazów wolnych, 101 wz-y interpolacji, 144 wielomian, 57, 105 coeff, 57 działania arytmetyczne, 108 działania zaawansowane, 109 lcoeff, 57 sort, 106 tcoeff, 57 uporządkowanie wyrazów, 105 własne układy jednostek, 67 wprowadzanie poleceń, 15 gotowy interfejs, 16 gotowy szablon, 16 menu kontekstowe, 15 w formie dwuwymiarowej, 24 w formie jednowymiarowej, 22 zapis jawny, 16 wprowadzanie wyrażeń matematycznych, 13 współczynnik korelacji, Correlation, 163 wykres, 80 axes, 80 color, 80 discont, 80

lebels, 80 linestyle, 80 numpoints, 80 style, 80 thickness, 80 tickmarks, 80 view, 80 wykresy dwuwymiarowe, 79 formatowanie, 87 kołowe, 164 polowe, 163 słupkowe, 164 trójwymiarowe, 76, 84 wyświetlanie, 89 wynik działania instrukcji, 176 wyrażenia logiczne FAIL, 165 false, 165 true, 165 wyrażenia matematyczne, 13, 17 iloczyn, 14 iloraz, 14 potga, 14 wyrażenie, 37 faktoryzacja, 59 konwersja formy lub typu, 59 normalizacja, 59 przekształcenia, 58 rozwiniecie, 59 upraszczanie, 58 wymierne, 57 wyselekcjonowanie współczynników, 59 wyznaczanie wartości, 61 z operatorem relacji, 57 z operatorem zakresu, 57 zwinięcie, 59 wywoływanie procedur, 27, 187, 195 wyznaczanie wartości wyrażeń, 61 wyznaczanie wielomianu interpolacyjnego, 144

#### Z

zachowanie mapletów, 245 zachowanie ustawień stylów, 201 zagadnienie brzegowe, 130 zakładka w dokumencie, 215 zapis zmiennoprzecinkowy, 30 zapisywanie dokumentu w różnych formatach, 221 zasięg zmiennych, 177 zasięg zmiennych w modułach, 184 zbiór, 46 zmienianie wyrażeń, 59 zmienna losowa, 160 niezależna, 118 systemowa Digits, 126 systemowa Order, 134 systemowa rtablesize, 54 zależna, 118 zmienne, 177 globalne, 179 lokalne, 179 zmodyfikowana tabela, 210

# PROGRAM PARTNERSKI

GRUPY WYDAWNICZEJ HELION

**1. ZAREJESTRUJ SIĘ** 2. PREZENTUJ KSIĄŻKI **3. ZBIERAJ PROWIZJĘ** 

Zmień swoją stronę WWW w działający bankomat!

Dowiedz się więcej i dołącz już dzisiaj! http://program-partnerski.helion.pl

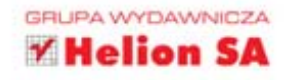

# PODRĘCZNIK Maple

Maple to zintegrowane srodowisko do przeprowadzania. obliczeń symbolicznych i numerycznych oraz wizualizacji otrzymanych w ten sposób wyników. Ten bardzo wydajny system algebry komputerowej został wyposażony w bogaty zestaw poleceń, za pomocą których możliwe jest rozwiązywanie problemów z niemal każdej dziedziny matematyki. Aplikacja ułatwia przeprowadzanie obliczeń technicznych, inżynierskich i naukowych z użyciem jednostek, stałych fizycznych oraz własności pierwiastków chemicznych. Swoją popularność zawdziecza wygodnemu interfejsowi użytkownika i możliwości łatwej współpracy z innymi programami obliczeniowymi, środowiskami CAD oraz językami programowania.

Książka "Maple. Podręcznik" prezentuje aplikację od podstaw, dzięki czemu z powodzeniem mogą po nią sięgnąć zarówno początkujący użytkownicy, jak i osoby, które pragną tylko odświeżyć lub pogłębić swoją wiedzę na temat programu. Podręcznik przyda się zarówno studentom, jak i inżynierom czy naukowcom, którzy w codziennej pracy musza sprawnie przetwarzać duże zbiory danych i wykonywać na nich skomplikowane operacje obliczeriowe. W książce przedstawiono sposoby i metodykę rozwiązywania wybranych zagadnień matematycznych, a także omówiono szeroki wachlarz możliwości graficznych i sposób tworzenia przejrzystego dokumentu. Bardziej wymagający użytkownicy znajdą w niej informacje dotyczące programowania w środowisku Maple, tworzenia dokumentów interaktywnych oraz projektowania indywidualnych interfejsów na potrzeby konkretnych zagadnień obliczeniowych.

## Skomplikowane obliczenia? Nic prostszego!

Informatyka w najlepszym wydaniu

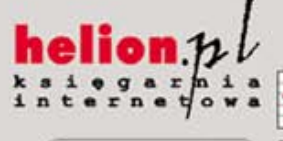

Nr katalogowy: 6178

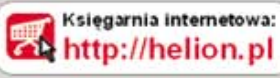

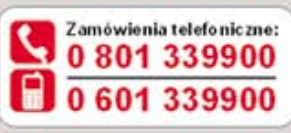

**Helion** 

Sprawdż najnowsze promocje: O http://helion.pl/promocje Książki najchętniej czytane: O http://helion.pl/bestsellery Zamów informacje o nowościach: O http://helion.pl/nowos.ci

**Helion SA** ul. Kościuszki 1c. 44-100 Gliwice tel: 32 230 98 63 e-mail: helion@helion.pl http://helion.pl

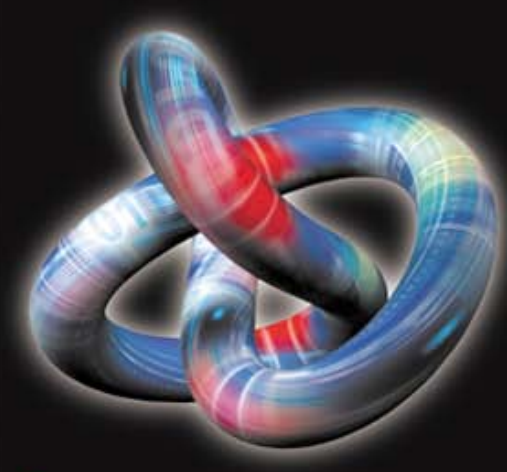

- Interfejs użytkownika programu
- Podstawowe działania w tym środowisku
- Funkcie matematyczne i struktury danych
- Posługiwanie się wyrażeniami, jednostkami i stałymi
- Tworzenie i formatowanie wkresów
- Rozwiązywanie typowych problemów matematycznych
- **Programowanie** w środowisku Maple
- Tworzenie i formatowanie dokumentów
- Maplety i rozszerzenia programu

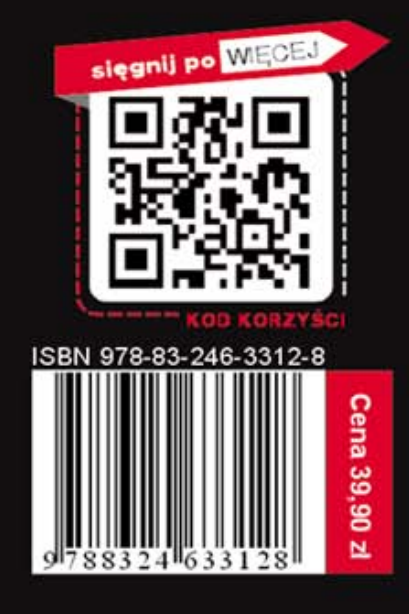